Hands on with HP Insight Dynamics – VSE and **VSE** Management Software

Dave Beasley, Toran Kopren June 16, 2008

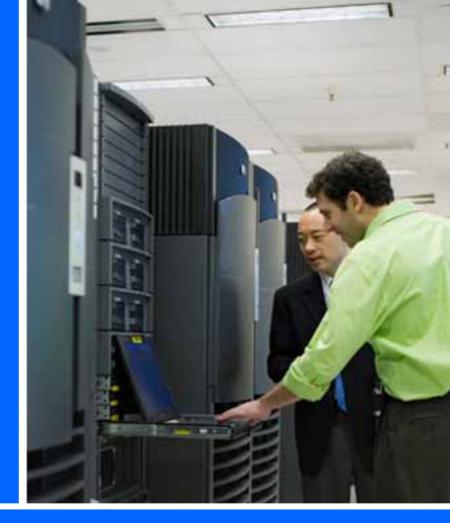

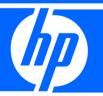

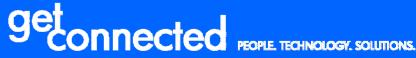

Produced in cooperation with: **PNCOMP355** 

#### HP Technology Forum & Expo 2008

© 2008 Hewlett-Packard Development Company, L.P. The information contained herein is subject to change without notice

## HP Insight Dynamics – VSE and VSE Management Software

Agenda

- High Level Overview
  - VSE Management Software (VSE 4.0) for HP-UX/Integrity
  - ID-VSE for ProLiant and BladeServers
- Lab Environment and Instructions
  - ID-VSE labs
    - Virtualization Manager
    - Capacity Advisor
    - Logical Servers (Blades and Virtual Machines)
  - VSE 4.0 labs
    - Virtualization Manager
    - Capacity Advisor
    - Global Workload Manager

## HP Insight Dynamics – VSE and VSE Suites delivered in convenient packages

| 21. Martin                                                                                                    |                           |
|----------------------------------------------------------------------------------------------------|---------------------------|
| And the second second s |                           |
| The second second second second                                                                                                    | Contraction (contraction) |
| <u></u>                                                                                                    |                           |

new

HP Insight Dynamics – VSE Suites for HP ProLiant and HP BladeSystem with ProLiant blades

HP Virtual Server Environment Suite for HP Integrity

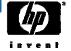

new

release

## The HP Insight Software Portfolio

#### Continuously controlling and optimizing HP platforms

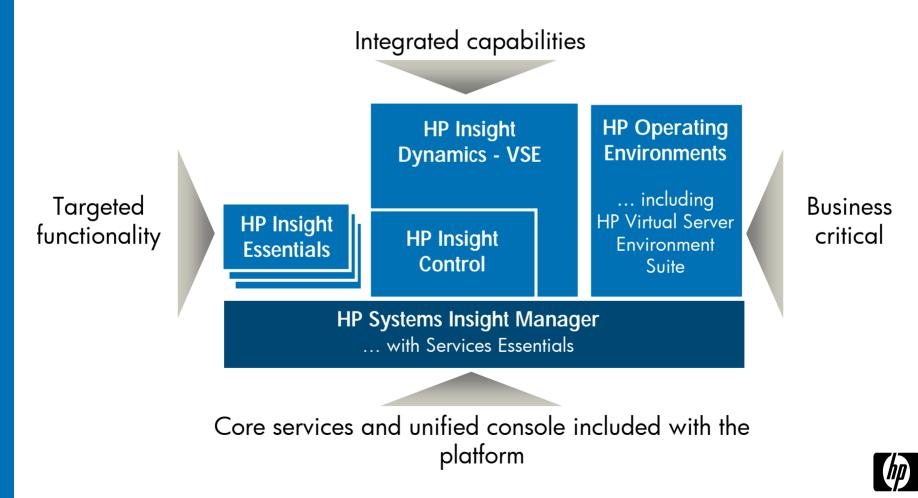

## HP Insight software portfolio for HP servers

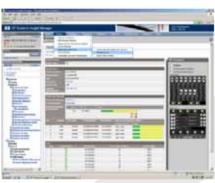

#### HP Insight Control Suites for ProLiant and BladeSystem ProLiant

- Virtualization mgmt (VMM)
- Power management (IPM)
- Rapid server deployment (RDP)
- Performance management (PMP)
- Patch management (VPM)
- Remote management (iLO Adv for ML/DL / iLO Sel for blades)
- Central management (SIM)

## HP Insight Dynamics – VSE Suite

#### for ProLiant and BladeSystem ProLiant

- Capacity planning (CapAd)
- Virtualization management (Vman)
- Logical server management (Vman)
- Server migration P2P, V2P, V2V, P2V (SMP Universal)
- with Insight Control Suite

#### HP VSE Suite

CT2 (CT2 (CT

#### for Integrity (incl. blades)

- Capacity planning (CapAd)
- Virtualization management (Vman)
- Logical server management\* (Vman)
- Workload management (GWLM or HP-UX WLM)
- Soft partitioning (HP Integrity VM or vPar)

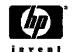

# HP VSE Suite delivers new VSE functionality for Integrity

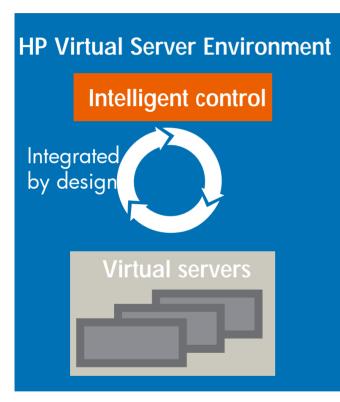

Added to current VSE Suite products at no additional cost

New: "Logical server" profiles that can be easily provisioned and moved for Integrity server blades and Integrity Virtual Machines

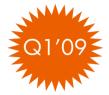

- Bring the flexibility of virtualization to physical servers
- New: Simulate large consolidations with new Smart Solver technology for Capacity Advisor

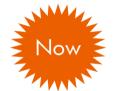

- Real-time capacity planning including power
- New: Manage VSE for Integrity servers from same Windows-based management server used for ProLiant
  - Control physical and virtual resources in the same way
- New: Use Predictive Controls to anticipate workload needs with gWLM
  - Allocate system resources before they're required based on previous usage patterns

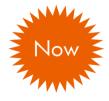

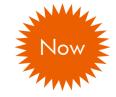

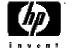

## HP Global Workload Manager (gWLM)

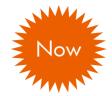

#### New for Q2'08:

- Windows ProLiant CMS (w/ MS SQL)
- gWLM-GiCAP integration allows for sharing of resources across/between different complexes
- Time-Based Policies allowing for "time of day/week/month" based policy management
- Predictive control that recognizes demand pattern to preserve service levels in a more pro-active way

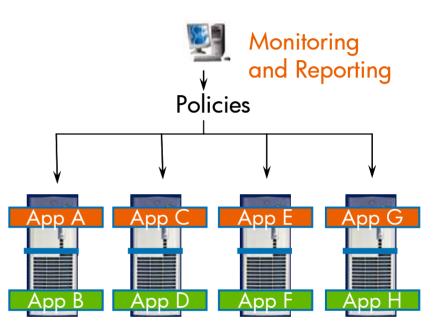

Allocate resources among multiple workloads to increase server utilization while meeting service levels

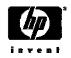

## New HP Insight Dynamics - VSE

Continuously analyze and optimize your infrastructure

- Bring the flexibility of virtualization to physical servers
- Real-time capacity planning for servers and power
- Control physical and virtual resources in the same way

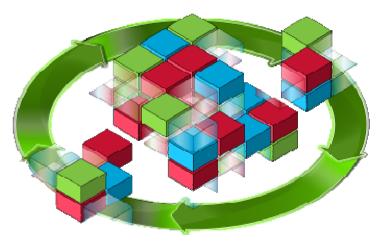

Building on the value of HP Systems Insight Manager, Insight Control and Virtual Server Environment

Addressing key data center issues: cost, speed, quality and energy

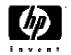

## Logical Servers

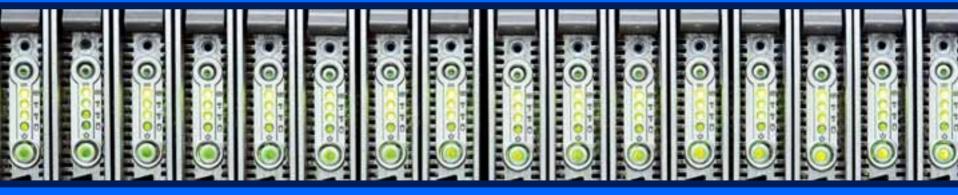

## Bring flexibility of virtualization to physical servers

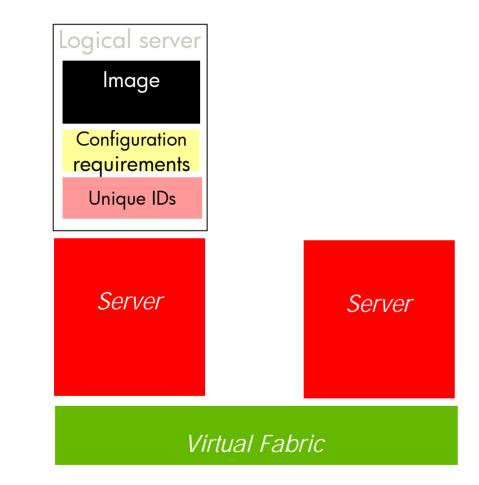

#### HP Logical Server technology

• A server profile that is easily created and freely moved across physical and virtual machines

#### Logical servers can be:

- Active physical blade servers
- Active virtual machines
- Offline templates

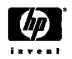

## Logical server management

## Logical servers can be provisioned via templates and freely adjusted and migrated

| Visualization                                                                | Workload                        | Share  | d Resource Domain            | Capacity Advisor |
|------------------------------------------------------------------------------|---------------------------------|--------|------------------------------|------------------|
| Tools ▼ Create ▼                                                             | Modify - Delete -               | Policy | ▼ Report ▼                   |                  |
| Global Workload                                                              | Manager<br>nterprise Manager (V |        | / Workloads                  | ••• 🕹            |
| Logical Servers                                                              |                                 | CEW)   | Activate                     | Ti               |
| Collect Capacity /<br>View Capacity Ad<br>Update System V                    | visor Data                      |        | Copy<br>Deactivate<br>Import | Windows ®        |
| VSE Managemen<br>Instant Capacity I<br>User Preferences<br>Edit Power Settin | 5                               |        | Move<br>Synchronize          | Logical Servers  |
|                                                                              | Disk I/O Capacity               |        |                              | i                |
| ଡ ⊈ <table-cell> 👁</table-cell>                                              |                                 | (      | СРИНИН МЕМИНИ LAN            | HIH DISK HIH 📰   |
| V Is-vc-bd78 (                                                               | USE7487J69)                     |        |                              | ī                |
| 0 😤                                                                          |                                 | (      | СРИНН МЕМНН LAN              | нін DISK нін 🖫   |

- Bring logical servers online quickly for increased capacity, new projects or server recovery
- Shorten maintenance window by rapidly moving server profiles
- Drag and drop capabilities to move logical servers

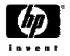

### Activating a Logical Server 5-star rating provided for best target (Cap Ad data used if available)

| Selec  | ted Source Logical Servers                                 |                                      |                   |                    |                            |                          |        |        |              |          |        |                  |
|--------|------------------------------------------------------------|--------------------------------------|-------------------|--------------------|----------------------------|--------------------------|--------|--------|--------------|----------|--------|------------------|
|        |                                                            | Status                               | Location          | Platform           |                            |                          | CPU    | Memory | v            | Storage  | Networ | 'nk              |
| -      | /p01_ls                                                    | New                                  |                   | Microsoft Window   | s / HP ProLiant            |                          | 1      | 512MB  |              | 10GB     |        | nal-intranet     |
| aci    | ty Advisor Metric View Selection                           | Peak 🗸                               |                   |                    |                            |                          |        |        |              |          |        |                  |
| Ju Cil | Ry Advisor metric view Selection                           |                                      |                   |                    |                            |                          |        |        |              |          |        |                  |
|        | et Hosts                                                   |                                      |                   |                    |                            |                          |        |        |              |          |        |                  |
| arge   |                                                            |                                      |                   |                    | ↑ Platform                 | Headroom                 | CPU    | м      | emory        | Disk Ban | dwidth | Network Bandwidt |
| arge   | et Hosts                                                   |                                      | vseatc-dg-1, Se   | erial # USM71000JR | ↑ Platform<br>Server Blade | Headroom<br><b>참참참</b> 참 | CPU    | M      | emory        | Disk Ban |        | Network Bandwidt |
| arge   | et Hosts<br>Location                                       |                                      | : vseatc-dg-1, Se | erial # USM71000JR |                            |                          |        |        | emory<br>08% |          |        |                  |
| arge   | et Hosts<br>Location                                       | VC Domain Group:                     |                   |                    |                            |                          |        |        |              |          |        |                  |
| arge   | et Hosts<br>Location<br>Bay: 2, Enclosure: enclosure1-top, | VC Domain Group:                     |                   |                    | Server Blade               | <b>***</b> **            |        | 2.     |              | NA       |        | NA               |
| arge   | et Hosts<br>Location<br>Bay: 2, Enclosure: enclosure1-top, | VC Domain Group:<br>VC Domain Group: | vseatc-dg-1, Se   | erial # USE7507PB0 | Server Blade               | <b>***</b> **            | 13.13% | 2.     | 08%          | NA       |        | NA               |

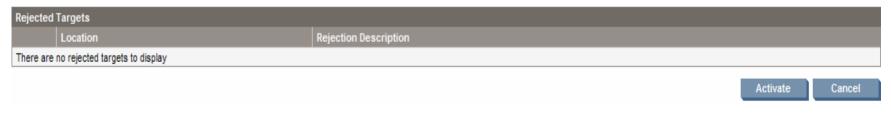

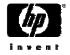

## Possible Use Cases for Logical Servers:

- Reduce Time to Deploy New Servers
  - Logical Servers can be standard blueprints for new servers
  - Reduces time and possible configuration errors
  - Host Chooser can help with best place to activate new server
- Conveniently Expand and Contract Application Server Pools
  - Activate and Deactivate on demand
- Re-use resources for another purpose
  - Deactivate one logical server to free resources; Activate another
- Move servers to different locations for maintenance purposes
  - minimal or no downtime
  - Does not require Network Administrator or SAN Administrator involvement
- ✓ Manage both Physical and Virtual Resources in same way!

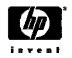

## Provision new node quickly with logical servers

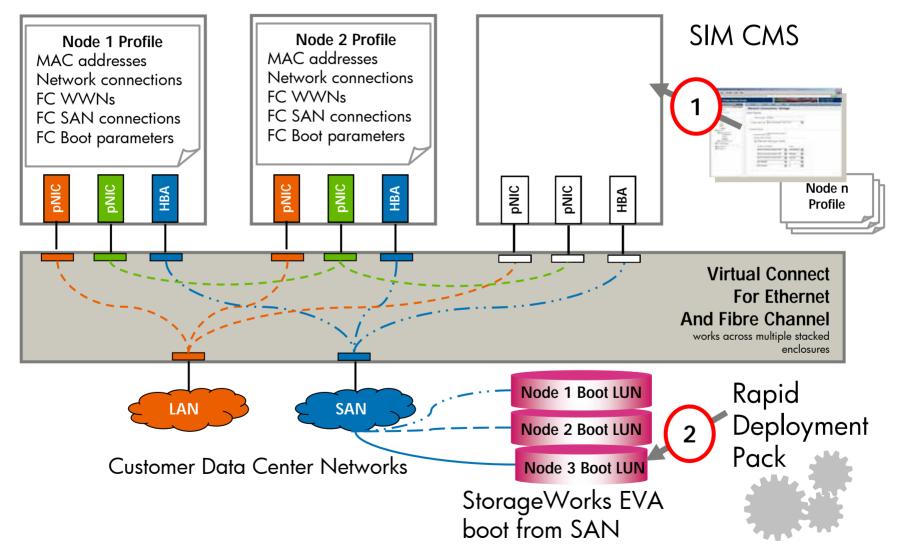

### Swift server replacement: Logical server migration

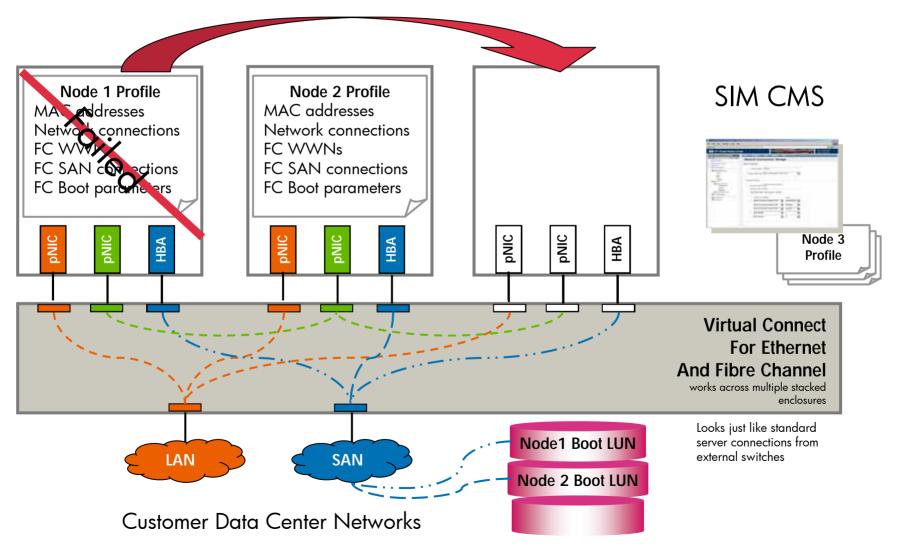

## Redeploy resources where needed with logical server management

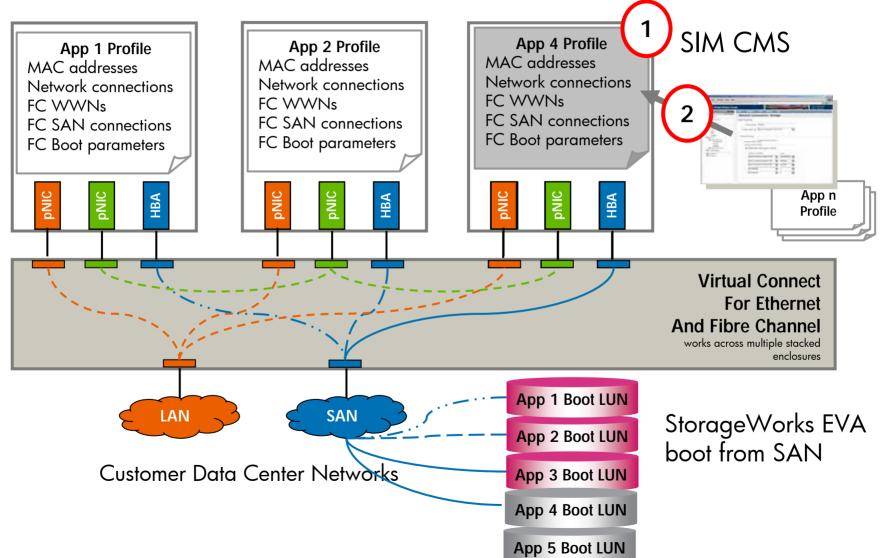

## Capacity Advisor

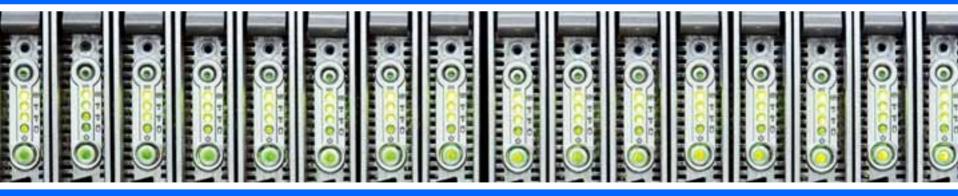

# Real-time capacity planning for server and power

Enables day-to-day planning based on unique HP labs technology

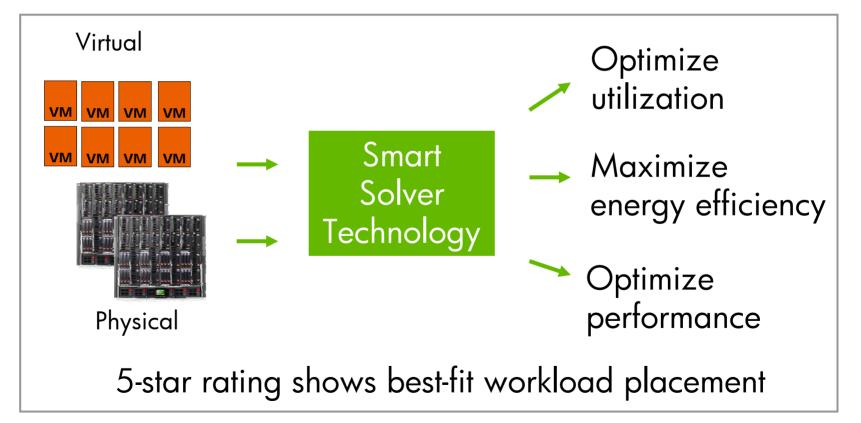

## HP Insight Dynamics – VSE Capacity planning functionality overview

- Eliminate guesswork and months of tedious capacity planning and research
- Make better decisions faster, matching your business priorities

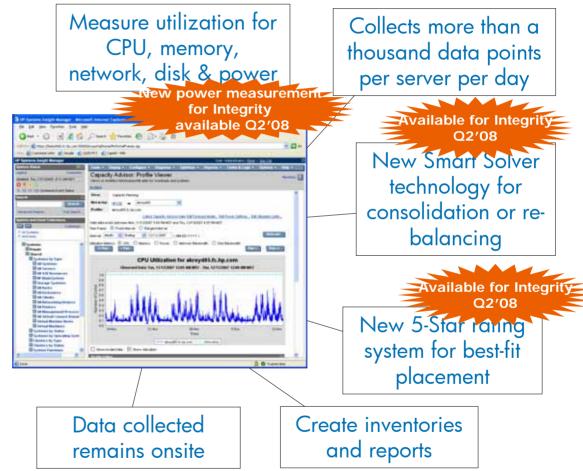

Most advanced real-time capacity planning tool based on unique HP labs technology

### HP Insight Dynamics – VSE: Capacity planning to optimize utilization The new math: 8+8 = 12

#### 8 Core Peak

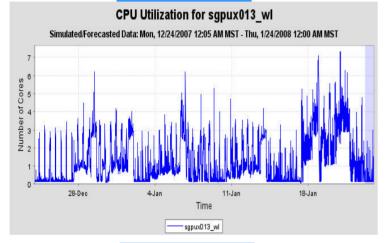

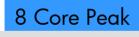

CPU Utilization for sgpux014 wl Simulated/Forecasted Data: Mon, 12/24/2007 12:05 AM MST - Thu, 1/24/2008 12:00 AM MST 28-Dec 4Jan 11-Jan 18-Jan Time sgpux014\_w JUNE ZUUU

Peaks for different workloads do not all happen at the same time.

#### 12 Core Peak

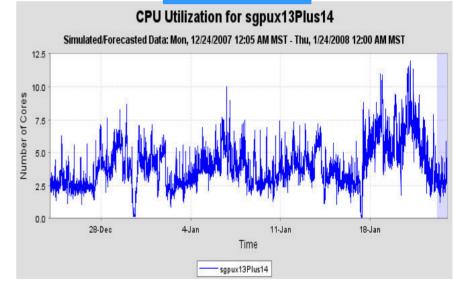

Two workloads each have an 8 CPU peak demand but the peak of their sum is 12 CPUs.

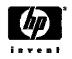

# We allow Quality of Service to be considered

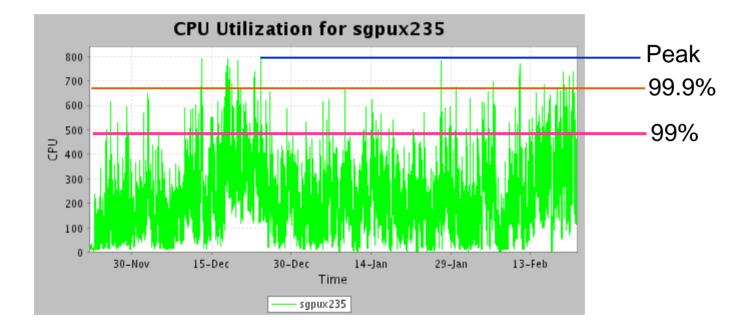

In an HP-labs study, an average of 40% fewer Cores were needed to meet 99% of the demand as were needed to meet 100% of the demand

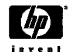

## Forecasting utilization is easy

- Enter a growth rate for a workload we will synthesize a trace for it
- Trending analysis will help find the growth rate when there is no business plan

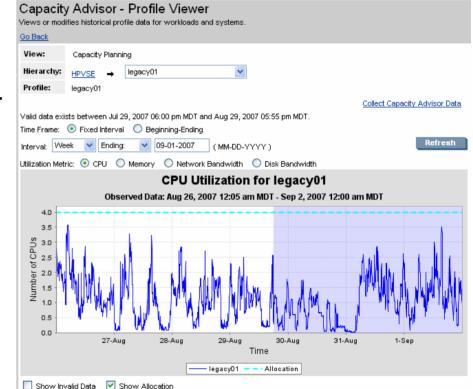

| Interval Metric Summary     |      |                          |       |                       |      |  |  |  |
|-----------------------------|------|--------------------------|-------|-----------------------|------|--|--|--|
| Absolute Utilization (CPUs) |      | Percent of Allocation    |       | Profile Statistics    |      |  |  |  |
| Average:                    | 1.10 | Average:                 | 27.4% | Total Data Points:    | 2016 |  |  |  |
| Peak:                       | 3.58 | Peak:                    | 89.4% | Total Invalid Points: | 0    |  |  |  |
| 90th Percentile:            | 2.04 | 90th Percentile:         | 51.0% | Data Points Missing:  | 0    |  |  |  |
| Max 15 Minute Sustained:    | 3.55 | Max 15 Minute Sustained: | 88.7% |                       |      |  |  |  |

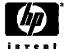

## Power

|                                 | I     | HP Systems Insight Manager - Micro                        | ast Internet Evalurer                                                                                                    |
|---------------------------------|-------|-----------------------------------------------------------|----------------------------------------------------------------------------------------------------|
|                                 |       | Ele Edit Yew Favorites Tools Hek                          |                                                                                                    |
|                                 |       |                                                           |                                                                                                    |
| Capacity Advisor Utilization    | ı Re  | G 🗤 . C . 🖌 🗟 🙆                                           | 🔎 Search 🤺 Favorites 🚱 🙆 🖻 🐘                                                                                                    |
| Ele Edit View Favorites I       | ools  | Address an https://bekushi06.fc.hp.com/50000              |                                                                                                    |
|                                 | >     | Unis 💩 Customize Links 👩 Google 🌒 Qu                      | UDI-PCT 👩 CapAd - WRI                                                                                                    |
| 🌀 Back 🔹 🐑 🗉 🙎                  | 2     | HP Systems Insight Manager                                | User: Administrator   Hone   San Out                                                                                                    |
|                                 | _     | System Status 🔄 🗆                                         | Tools = Deploy = Configure = Diagnose = Optimize = Reports = Tasks & Logs = Options = Help =                                             |
| Power Report Summary            |       | Legend Custonize<br>Updated: Thu, 12/13/2007, 9:10 AM MST | Capacity Advisor: Profile Viewer Maximize                                                                                                |
|                                 |       |                                                           | Views or modifies historical profile data for workloads and systems.                                                                     |
| System Information              |       | 0 10 14 130 Uncleared Event Status                        | 00.864                                                                                                    |
|                                 | 1     | Search 🛛                                                  | View: Capacity Planning                                                                                                    |
| Item                            | Va    | Search                                                    | Hierarchy: HPYSE - airoyd01                                                                                                    |
| Server                          |       | Advanced Search Tool Search                               | Profile: skroyd01.fc.hp.com                                                                                                    |
| Average Daily Energy            | 4.6   | System and Event Collections                              | Collect Capacity Advisor Data Esit Forecast Model Esit Power Settings Esit Utilization Linits                                            |
| Average Monthly Energy          | 13    | Custonize                                                 | Valid date exists between Mon, 11/12/2007 5:00 PM MST and Thu, 12/13/2007 4:55 PM MST.<br>Time Frame:    Fixed Interval  Ranged Interval |
| Average Yearly Energy           | 1,6   | Al Systems                                                | Interval Week V Ending V 1242-2007 (MAEDDAYYYY)                                                                                          |
| Average Daily Energy Cost       | 0.4   |                                                           |                                                                                                    |
| Average Monthly Energy Cost     | 13.   | Systems A                                                 | Utilization Metrics: O CPU O Memory O Power O Network Bandwidth O Disk Bandwidth                                                         |
| Average Yearly Energy Cost      | 168   | Shared                                                    |                                                                                                    |
| Cooling                         |       | Systems by Type                                           | Power Utilization for akroyd01.fc.hp.com                                                                                                 |
| Average Cooling Consumption     | _     | All Servers                                               | Observed Data: Thu, 12/6/2007 12:05 AM MST - Thu, 12/13/2007 12:00 AM MST                                                                |
| Average Daily Energy            | - 14, | All VSE Resources                                         | 200 La sur la Marshan marshan Marshan Marshan have be                                                                                    |
| Average Monthly Energy          | 42    | HP BladeSystem                                            | g 175                                                                                                    |
| Average Yearly Energy           | 5,1   | All Racks                                                 | (178<br>190<br>190                                                                                                    |
| Average Daily Energy Cost       | 0.4   | All Enclosures                                            | 5 125 ·                                                                                                    |
| Average Monthly Energy Cost     | 12    | All Networking Devices                                    | 9 100<br>5 75                                                                                                    |
| Average Yearly Energy Cost      | 150   | All Printers                                              |                                                                                                    |
| Total Energy                    |       | All Virtual Connect Domai                                 | 8 50<br>G 25                                                                                                    |
| Average Daily Energy            | 8.8   | Virtual Machine Hosts                                     | 20                                                                                                    |
| Average Monthly Energy          | 264   | Systems by Status                                         | 7-Dec 8-Dec 9-Dec 10-Dec 11-Dec 12-Dec                                                                                                   |
| Average Yearly Energy           | 3,1   | Systems by Operating Systems for Taxa                     | Time                                                                                                    |
| Average Daily Energy Cost       | 0.0   | Clusters by Type                                          | akroyd01fc hp.comAllocation                                                                                                    |
| Average Monthly Energy Cost     | 26.   | System Functions M                                        | 🗌 Show Invelid Data 🗹 Show Allocation                                                                                                    |
| Average Yearly Energy Cost      | 313   |                                                           |                                                                                                    |
| Power Report Details            |       | a Done                                                    | Inusted sizes                                                                                                    |
| Estimated power spent at each p | erio  | d of the date interval.                                   |                                                                                                    |
|                                 |       | Estimated Consumption (kWh) Co                            | ost (USD) Estimed cost (USD)                                                                                                    |
|                                 |       | 100.70                                                    |                                                                                                    |

- Power is read on systems that support metering
- Power can be estimated for all systems
- Power forecasts are made by calibrating with Core data
- Power estimates can be made for what-if configurations

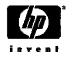

## Scenario Comparison report

#### Scenario Details Table

| Metric                                        | Optimize Power - Baseline | Optimize Power - 8 core vm host | Optimize Power - 4 core vm hosts |  |  |  |
|-----------------------------------------------|---------------------------|---------------------------------|----------------------------------|--|--|--|
| Scenarios Overview                            |                           |                                 |                                  |  |  |  |
| Headroom Rating                               | ****                      | Anicicici                       | 学大大大大                            |  |  |  |
| Memory (GB)                                   | 23.98GB                   | 36.00GB                         | 32.00GB                          |  |  |  |
| Number of Physical Servers including VM hosts | 10                        | 1                               | 2                                |  |  |  |
| Number of VM Hosts                            | 0                         | 1                               | 2                                |  |  |  |
| Number of VMs                                 | 0                         | 10                              | 10                               |  |  |  |
| Number of HP-UX instances                     | 0                         | 0                               | 0                                |  |  |  |
| Number of Windows instances                   | 10                        | 10                              | 10                               |  |  |  |
| Number of Linux instances                     | 0                         | Û                               | 0                                |  |  |  |
| Power and Energy                              |                           |                                 |                                  |  |  |  |
| Average W                                     | 1467.73 W                 | 470.80 W                        | 720.01 W                         |  |  |  |
| Average kWh/month                             | 1056.76 kWh               | 338.98 kWh                      | 518.41 kWh                       |  |  |  |
| kWh/month HVAC                                | 1320.95 kWh               | 423.72 kWh                      | 648.01 kWh                       |  |  |  |
| Total kWh                                     | 2377.72 kWh               | 762.70 kWh                      | 1166.41 kWh                      |  |  |  |
| Energy cost/month                             | \$ 285.33                 | \$ 91.52                        | \$ 139.97                        |  |  |  |
| Absolute Utilization                          |                           |                                 |                                  |  |  |  |
| Average CPU                                   | 3.19 cores                | 2.42 cores                      | 2.22 cores                       |  |  |  |
| Average Memory                                | 15.75 GB                  | 24.50 GB                        | 25.02 GB                         |  |  |  |
| Relative Utilization                          |                           |                                 |                                  |  |  |  |
| Average CPU                                   | 18.75 %                   | 30.27 %                         | 27.71 %                          |  |  |  |
| Average Memory                                | 65.66 %                   | 68.05 %                         | 78.18 %                          |  |  |  |

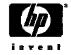

## **Utilization Limits**

- Quality of Service can be specified for resource utilization
- Limits are used pervasively through the tool
  - Solver uses limits to know when a system is full
  - Limits are used in 5star calculations
  - Going over the limits are reported when doing manual planning
- Limits can be soft

|             | ation Limits Edito                                 |                        |                   | <b>lociel</b><br>re specific utilization is not sp | Maximize <b>?</b>                          |
|-------------|----------------------------------------------------|------------------------|-------------------|----------------------------------------------------|--------------------------------------------|
| Descrip     | tion:                                              |                        |                   |                                                    |                                            |
| Utilizat    | tion Limit Definition Type: S                      | ustained Utilization 💌 |                   |                                                    |                                            |
| Met         | ric Ut                                             | ilization Value(%)     | Duration(minutes) | Comment                                            |                                            |
| CPU         | J Utilization% 🔽                                   |                        |                   |                                                    |                                            |
| may<br>minu | exceed the threshold<br>ites.                      | value. The durati      | on specmed must b | e a munipie of o                                   | Add                                        |
|             | Metric 1                                           | Utilization Value(%    | ) Exception all   | owed Comment                                       |                                            |
|             | CPU Utilization%                                   | 70.0                   | 15 Minutes        |                                                    |                                            |
|             | CPU Utilization%                                   | 90.0                   | 5 Minutes         |                                                    |                                            |
|             | Disk IO%                                           | 65.0                   | 3.0 Percent of    | Time                                               |                                            |
|             | Memory Utilization%                                | 100.0                  | 0.0 Percent of    | Time                                               |                                            |
|             | Network IO%                                        | 60.0                   | 5.0 Percent of    | Time                                               |                                            |
|             | his utilization limits m<br>unless the OK button i |                        |                   | obal Default model as<br>d Model OK                | Remove<br>defaults, and will not<br>Cancel |
|             |                                                    |                        |                   |                                                    | _                                          |

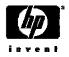

## **HP** Smart Solver

| 🙆 Capacity Advisor: Edit Scenario - Microsoft Internet Explo                               | prer 📃 🗖 🔀                                                                                         |
|--------------------------------------------------------------------------------------------|----------------------------------------------------------------------------------------------------|
| Eile Edit View Favorites Tools Help                                                        | an an an an an an an an an an an an an a                                                           |
| 🕒 Back 👻 🕥 - 💌 😰 🔥 🔎 Search 📌 Favori                                                       | ites 🚱 😞 😓 🧿 🗸                                                                                     |
|                                                                                            | n Consolidation to VMs - Microsoft Internet Explorer                                               |
| Capacity Advis                                                                             |                                                                                                    |
|                                                                                            | 🔎 Search 🧙 Favorites 🕢 🔗 🌭 💿 🗸                                                                     |
| Edits and evaluates the s                                                                  |                                                                                                    |
| System Worki Capacity Advisor: Automate                                                    | d System Consolidation to VMs                                                                      |
| What-If Action V Edit                                                                      |                                                                                                    |
| Consolidate the specified systems onto virt<br>Create Systems                              | tual machines                                                                                      |
| Create Workloads                                                                           | Simulation Interval Week V Ending V 12-13-2007 (MM-DD-VVVV)                                        |
| Edit System Scenario Name: HR consolidation<br>Move Virtual Machines Scenario Description: | Metric View Selection: Peak                                                                        |
| Move Workloads<br>Park Workloads Define destination system(s) to host the Vi               |                                                                                                    |
| Change Servers to be V                                                                     | m guests (use +++ to expansionepse)                                                                |
| Change VMs to be Serve      Use a host template for workload placement                     |                                                                                                    |
| Automated System Cons Use existing hardware for workload placeme Edit Power Settings       |                                                                                                    |
| Review or Modify Applied                                                                   | ent and use host templates for overflow (fill in both sections below)                              |
| Automated Load Balance<br>Automated Load Balance Define the template for the destination   | n host(s)                                                                                          |
| Akroyd03 System Ilame Prefix *                                                             | HR00p (used for start of name for created systems,                                                 |
| akroyd03.fc.hp.q                                                                           | must begin with a letter of the alphabet )                                                         |
| Model Description (Optional)                                                               | 0L300                                                                                              |
| Specify VM Host Platform:                                                                  | HP Virtual Machine                                                                                 |
| akroyd04     akroyd04 fc hp c     Humber of CPU cores                                      | 4 (This is the total number of processors, multiplied by the number of cores                       |
| akroyd04.fc.hp.c     Humber of CPU cores *                                                 | on each processor. For example, two quad core processors equals eight total cores (2 ×<br>4 = 0).) |
| CPU Core speed (GHZ) *                                                                     | 3                                                                                                  |
| system memory (GB) *                                                                       | 16 (value must be larger than memory allocation on selected systems )                              |
| akroyd05.fc.hp.c     Disk IO Capacity (MBs)                                                | 50                                                                                                 |
| Hetwork IO Capacity (Mbs)                                                                  | 50                                                                                                 |
| VMHost hypervisor memory overhead                                                          | (GB) 0.73 (The amount of memory used by the VMHost hypervisor (in GBytes).)                        |
|                                                                                            |                                                                                                    |
|                                                                                            |                                                                                                    |
| Workload Modifier for Virtualization Overhe                                                | ead (use +/- to expandicollapse)                                                                   |
|                                                                                            |                                                                                                    |
| CPU Virtualization Overhead 20 (1                                                          | impact of virtualization: 0.0 means 0% for no change, 5.0 means 5.0% overhead. )                   |

- Able to plan server consolidations to VMs or simply stacking application instances
- Automatic load balancing can help reduce bottlenecks in the data center
- Planning can use historic data or forecasted data
- Utilization limits are honored

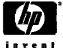

#### HP capacity planning with easy-to-use 5-star-ratings Servers are provisioned and redeployed based on best fit algorithms

Moving Workload:

| Name ↑         | CPU<br>Utilization | Memory<br>Utilization | Network I/O<br>Utilization | Disk I/O<br>Utilization |     | Memory<br>Multiplier | Forecast Growth<br>Rate<br>CPU Memory<br>Network Disk I/O<br>I/O | Contained In           |
|----------------|--------------------|-----------------------|----------------------------|-------------------------|-----|----------------------|------------------------------------------------------------------|------------------------|
| new_app_server | N/A                | N/A                   | N/A                        | N/A                     | 1.0 | 1.0                  | 0% / 0%<br>0% / 0%                                               | Not<br>Assigned/Parked |

#### Note:

The current simulation contains both historical and projected data. Parked workload utilization values are not relevant until the workload has been moved to a system.

#### To: (Selected System)

|   | System Name<br>• workload        | Headroom ↓<br>Rating                 | CPU Utilization                         | Memory Utilization            | Network I/O<br>Utilization       | Disk I/O<br>Utilization           | Platform                         | System Type                            |
|---|----------------------------------|--------------------------------------|-----------------------------------------|-------------------------------|----------------------------------|-----------------------------------|----------------------------------|----------------------------------------|
| ۲ | akroyd01<br>• akroyd01.fc.hp.com | <b>উপেটা</b> উপেট                    | 33.29/38.64 % of<br>2 Cores @ 2.01 GHz  | 76.00/80.40 % of<br>2.00 GB   | 99.66/103.96 % of<br>838.86 Mb/s | 6.37/9.71 % of<br>1,638.40 MB/s   | Windows®<br>ProLiant DL145<br>G2 | Server, Windows<br>Server, HP ProLiant |
| 0 | akroyd05<br>• akroyd05.fc.hp.com | ninininini<br>Ninininini<br>Nininini | 73.93/76.75 % of<br>1 Core @ 2.00 GHz   | 76.48/98.77 % of<br>1.00 GB   | 98.82/112.57 % of<br>837.69 Mb/s | 8.09/12.92 % of<br>1,638.40 MB/s  | Windows®<br>ProLiant DL145<br>G2 | Server, Windows<br>Server, HP ProLiant |
| 0 | akroyd02<br>• akroyd02.fc.hp.com | sicicici                             | 60.20/66.35 % of<br>1 Core @ 2.01 GHz   | \$5.85/108.46 % of<br>1.00 GB | 98.21/110.36 % of<br>838.86 Mb/s | 8.40/12.43 % of<br>1,638.40 MB/s  | Windows®<br>ProLiant DL145<br>G2 | Server, Windows<br>Server, HP ProLiant |
| 0 | akroyd03<br>• akroyd03.fc.hp.com | sisisisis                            | \$9.38/92.93 % of<br>1 Core @ 2.01 GHz  | \$2.88/102.93 % of<br>1.00 GB | 35.15/100.93 % of<br>837.69 Mb/s | 15.05/16.83 % of<br>1,638.40 MB/s | Windows®<br>ProLiant DL145<br>G2 | Server, Windows<br>Server, HP ProLiant |
| 0 | akroyd04<br>• akroyd04.fc.hp.com | 5101010101C                          | 95.49/99.65 % of<br>2 Cores @ 2.01 GHz  | 79.08/89.64 % of<br>2.00 GB   | 41.85/101.12 % of<br>837.69 Mb/s | 14.13/17.41 % of<br>1,638.40 MB/s | Windows®<br>ProLiant DL145<br>G2 | Server, Windows<br>Server, HP ProLiant |
| 0 | akroyd06<br>• akroyd06.fc.hp.com | sisisisis                            | 100.00/110.70 % of<br>1 Core @ 2.01 GHz | 99.17/121.76 % of<br>1.00 GB  | 40.15/102.21 % of<br>837.69 Mb/s | 3.30/7.25 % of<br>1,638.40 MB/s   | Windows®<br>ProLiant DL145<br>G2 | Server, Windows<br>Server, HP ProLiant |

#### Note:

The current simulation contains both historical and projected data.

## Virtualization Manager

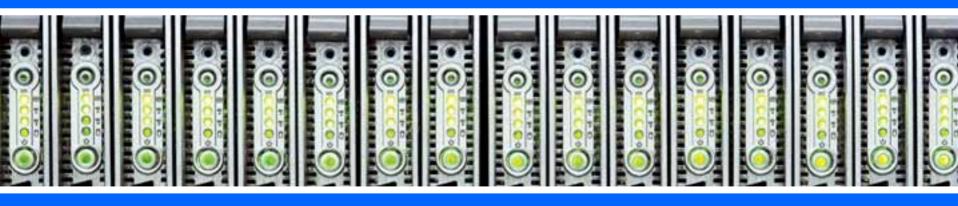

## Control physical and virtual resources in the same way

- Visualize and manage logical servers whether they are built on physical or virtual machines
- Works across multiple OSs and virtual machine technologies
- Integrated by design, easily move from high-level environment views to specific management tasks

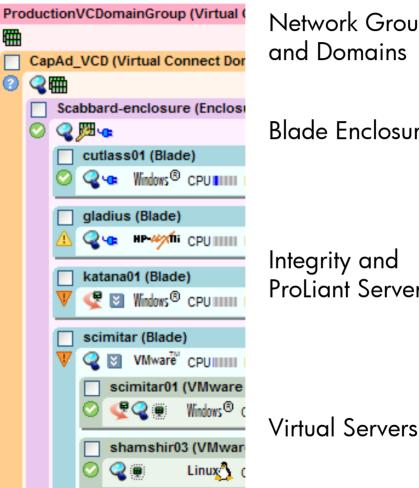

Network Groups and Domains

#### **Blade Enclosures**

Integrity and **ProLignt Servers** 

**Builds on HP Systems Insight Manager** 

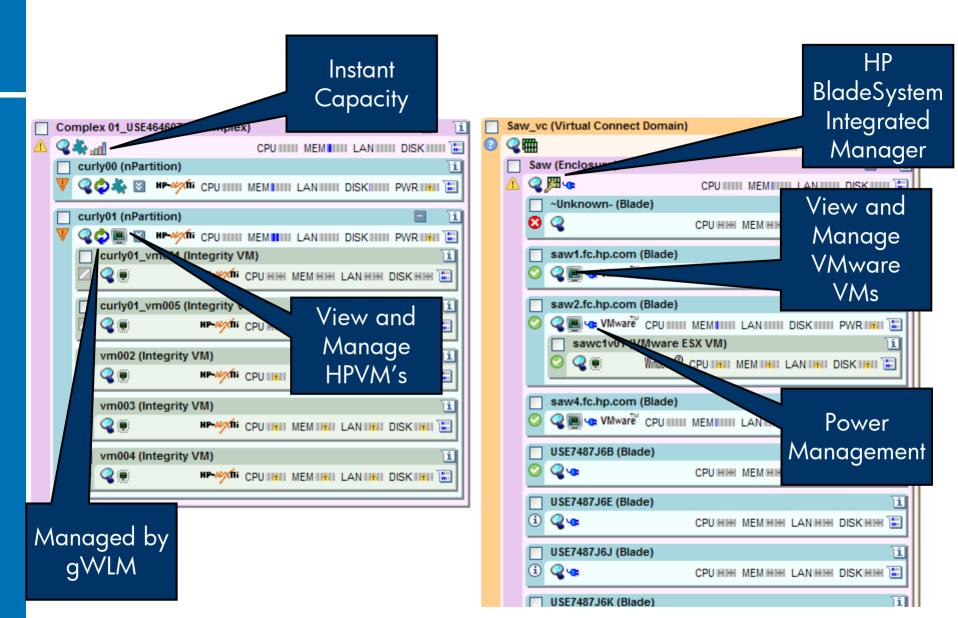

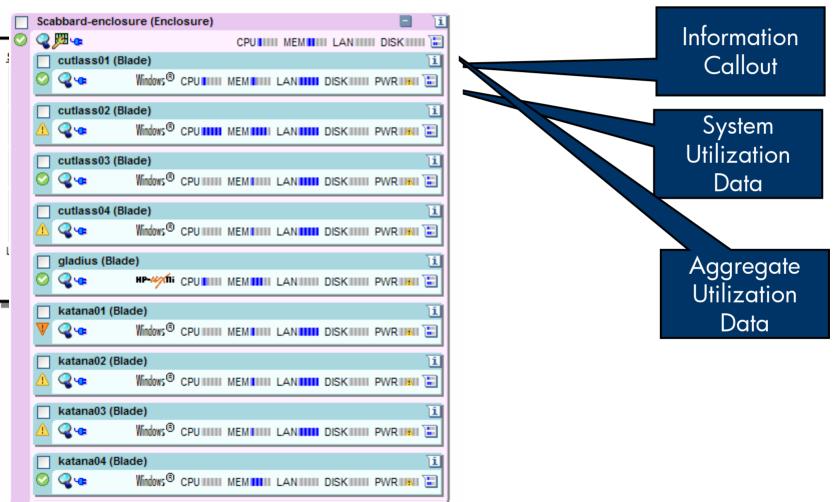

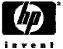

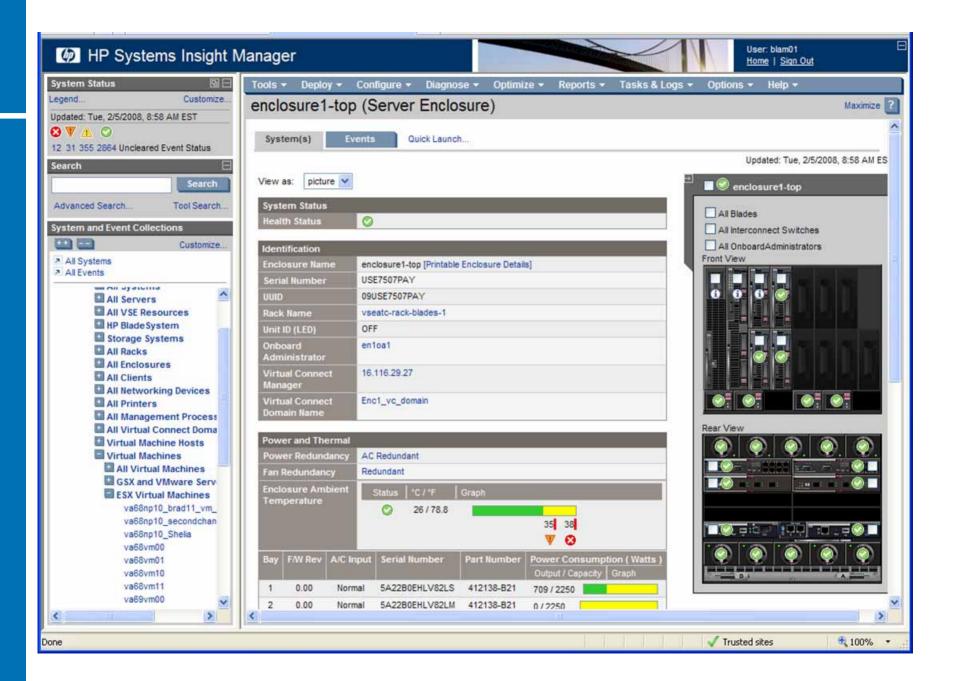

## HP Systems Insight Manager HP-UX Central Management Server

### HP-UX CMS Integrity

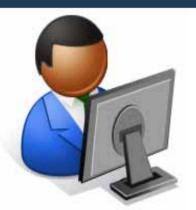

Managed from a common console Integrity Essentials HP Systems Insight Manager

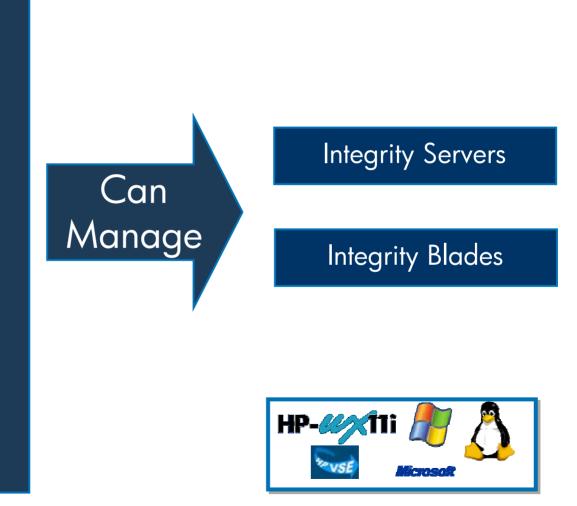

Note: no plans to support VCEM, logical server capability or RDP from HP-UX-based CMS. Note: HP 9000 servers are also supported.

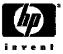

## HP Systems Insight Manager Windows Central Management Server

## One common console

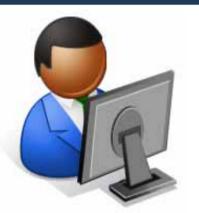

Windows CMS on ProLiant Insight Essentials HP Systems Insight Manager

Note: HP 9000 servers are also supported. 34 June 2008

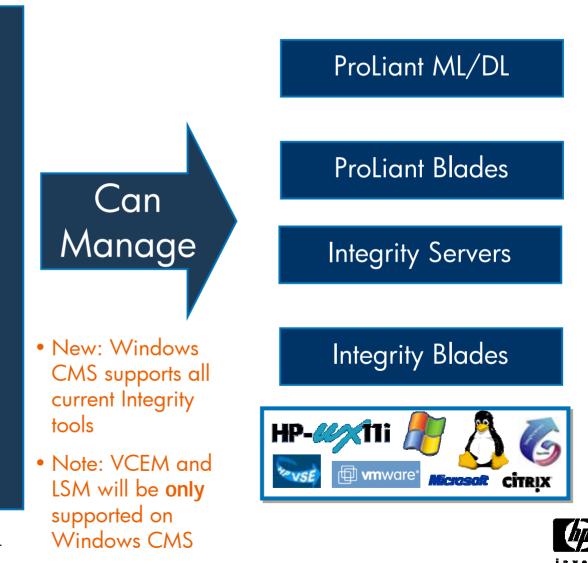

## Lab Environment and Instructions

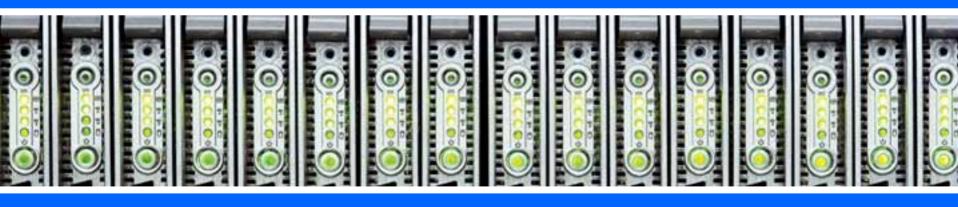

## Hands On Labs

- Labs may be done in any order; we recommend the order shown on the next slide
- Some labs are designed for HP-UX/Integrity, others for Windows/ProLiant, some are for both.
- There are two students for each desktop PC. Each desktop has been assigned a user name, password, and hardware.

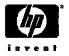

## Hands On Labs

| Торіс               | Exercises                                    | ProLiant | Integrity | Est. Time |
|---------------------|----------------------------------------------|----------|-----------|-----------|
| Virtualization      | Explore Tabs and Features                    | Х        | X         | 30 min.   |
| Manager             | Create Custom Folders                        | Х        | Х         | 10 min    |
|                     | Create Sub-OS Workloads                      |          | Х         | 30 min    |
|                     | Integrity Virtual Machines<br>Manager        |          | Х         | 10 min    |
| Capacity<br>Advisor | Server Consolidations (manual and automated) | х        | х         | 60 min    |
| Logical             | Blade Logical Server Labs                    |          |           | 60 min    |
| Servers             | Storage Pool Lab (optional)                  | Х        |           | 15 min    |
|                     | VM Logical Server Labs                       |          |           | 30 min    |
| Global              | Manage Integrity VMs                         |          |           | 15 min    |
| Workload            | Manage FSS groups***                         |          | Х         | 15 min    |
| Manager             | Conditional Policies (time)                  |          |           | 15 min    |

## Hardware Assignments

| Username | Password | Integrity<br>VM Host | ESX VM   | Windows Blade                   | Spare Blade       |
|----------|----------|----------------------|----------|---------------------------------|-------------------|
| user1    | user1    | ivmhost21            | esxvm111 | blade21<br>(Enclosure2, Bay 13) | Enclosure3, Bay 5 |
| user2    | user2    | ivmhost22            | esxvm112 | blade22<br>(Enclosure2, Bay 14) | Enclosure3, Bay 6 |
| user3    | user3    | ivmhost23            | esxvm113 | blade23<br>(Enclosure2, Bay 15) | Enclosure3, Bay 7 |
| user4    | user4    | ivmhost24            | esxvm114 | blade24<br>(Enclosure2, Bay 16) | Enclosure3, Bay 8 |
| user5    | user5    | ivmhost31            | esxvm121 | blade31<br>(Enclosure3, Bay 13) | Enclosure4, Bay 5 |
| user6    | user6    | ivmhost32            | esxvm122 | blade32<br>(Enclosure3, Bay 14) | Enclosure4, Bay 6 |
| user7    | user7    | ivmhost33            | esxvm123 | blade33<br>(Enclosure3, Bay 15) | Enclosure4, Bay 7 |
| user8    | user8    | ivmhost34            | esxvm124 | blade34<br>(Enclosure3, Bay 16) | Enclosure4, Bay 8 |
| user9    | user9    | ivmhost41            | esxvm131 | blade41<br>(Enclosure4, Bay 13) | Enclosure2, Bay 5 |
| user10   | user10   | ivmhost42            | esxvm132 | blade42<br>(Enclosure4, Bay 14) | Enclosure2, Bay 6 |
| user11   | user11   | ivmhost43            | esxvm133 | blade43<br>(Enclosure4, Bay 15) | Enclosure2, Bay 7 |
| user12   | user12   | ivmhost44            | esxvm134 | blade44<br>(Enclosure4, Bay 16) | Enclosure2, Bay 8 |

## Got questions? Get answers!

Make the most of your infrastructure

www.hp.com/go/TechForumInsight

Learn more about the Insight Software you've seen here at Tech Forum with white papers, podcasts, and videos

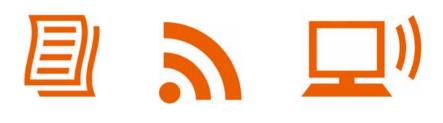

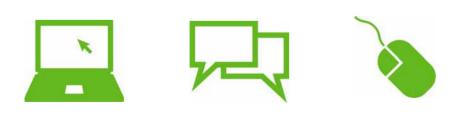

#### **Register** for our online customer community to get tips, tricks, forums, and special webinars

Use Customer Connect Access Code "TechForum08" and be entered into a drawing (grand prize: Nintendo Wii)